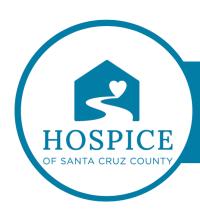

## MICROSOFT TEAMS KNOWLEDGE BASE

## FINDING AND RESUMING A PREVIOUS CONVERSATION (iOS)

| In Teams, it's easy to find and resume a previous conversation by using a keyword or name search. |
|---------------------------------------------------------------------------------------------------|
| Find a previous message                                                                           |
| To find an old message, tap <b>Search</b> $\bigcirc$ and enter a keyword or someone's name.       |

View saved messages

To see your saved messages, tap **More** •••. Next, tap the saved option to view it there with all of your other saved messages.